## Instruction Manual

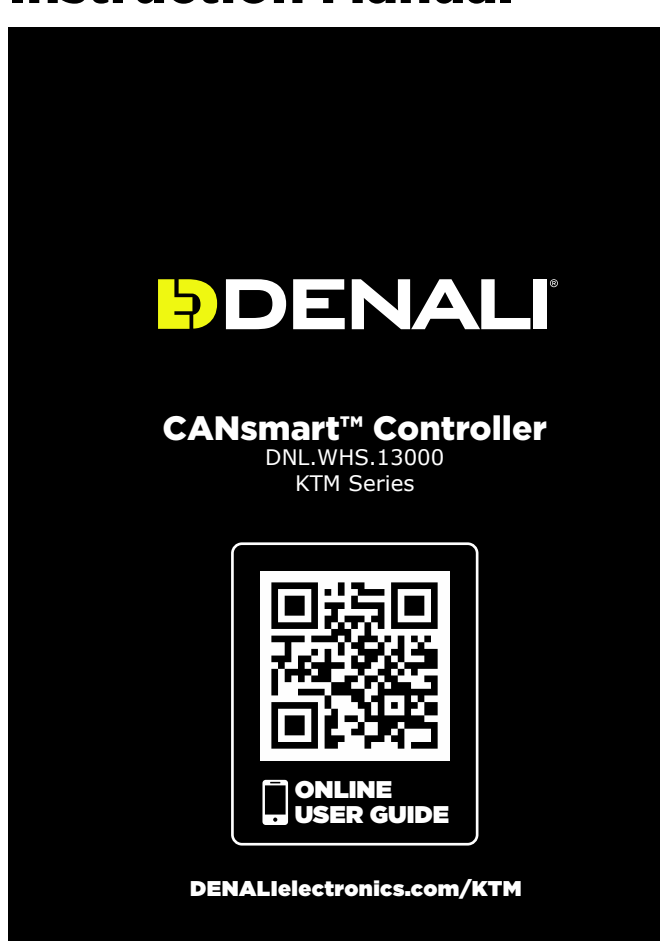

Instruction Rev02

#### **Thank you for choosing DENALI**

We know you would rather be riding your bike than wrenching on it, so we go the extra<br>mile to make sure our instructions are clear and as easy to understand as possible. If<br>you have any questions, comments, or suggestions a call at 401.360.2550 or visit WWW.DENALIELECTRONICS.COM

**Please Read Before Installing**<br>DENALI products should always be installed by a qualified motorcycle technician. If<br>you are unsure of your ability to properly install a product, please have the product<br>installed by your lo important to pay close attention to how wires are routed, especially when mounting<br>products to the front fender, front fork, or fairing of your motorcycle. Always be sure<br>to turn the handlebars fully left, fully right, and properly.

**Installation Tips**<br>We strongly recommend using medium strength liquid thread locker on all screws and<br>bolts. It is also important to ensure that all hardware is tightened to the proper torque<br>specifications as listed in y

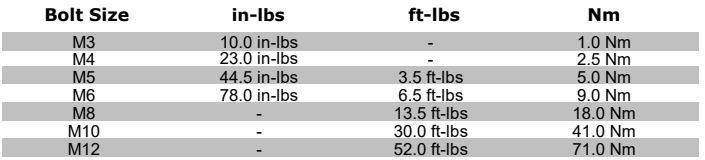

#### **Hardware Sizing Guide**

Not sure what size bolt you have? Use this ruler to measure screws, bolts, spacers, etc.<br>Remember, the length of a screw or bolt is measured from the start of the "mounting<br>surface" to the end of the screw, so only include surface" to the end<br>countersunk screws.

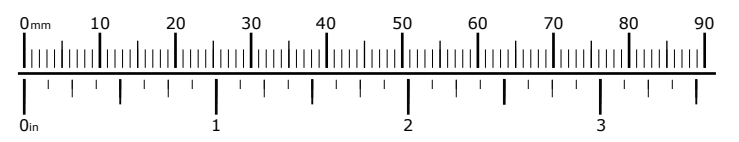

## What's In The Box?

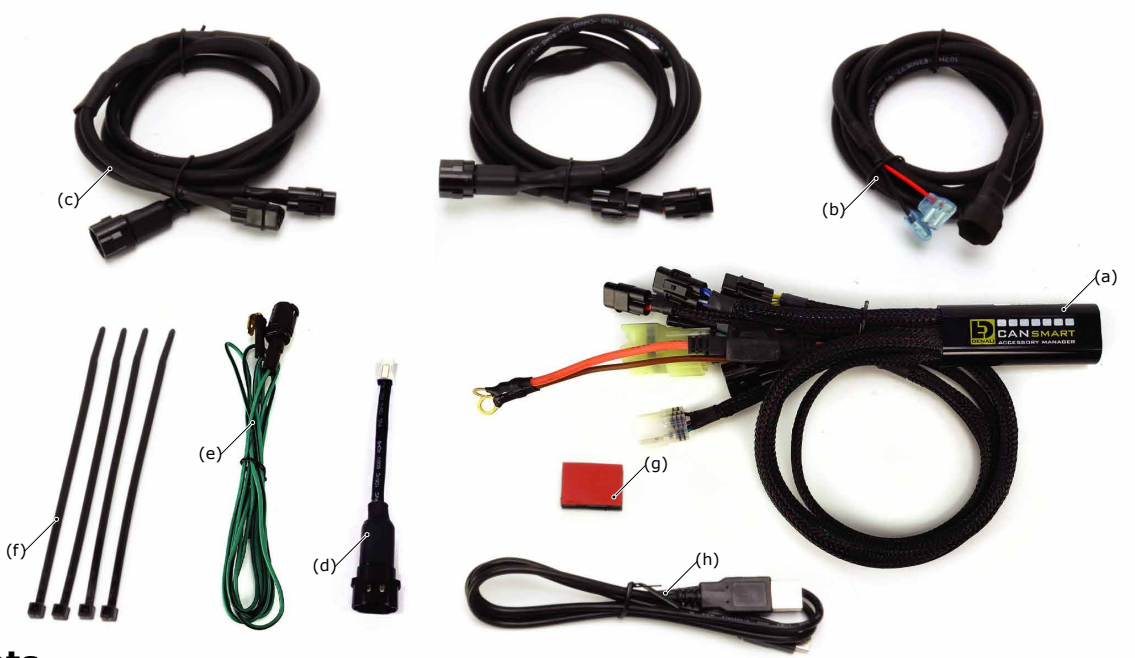

#### **Kit Contents**

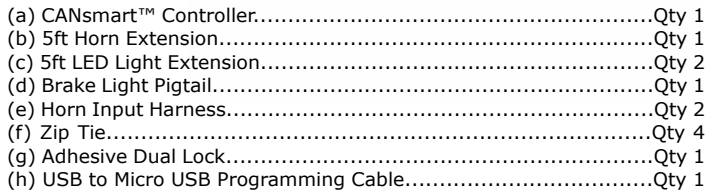

## 1. Device Overview

#### DENALIELECTRONICS.COM

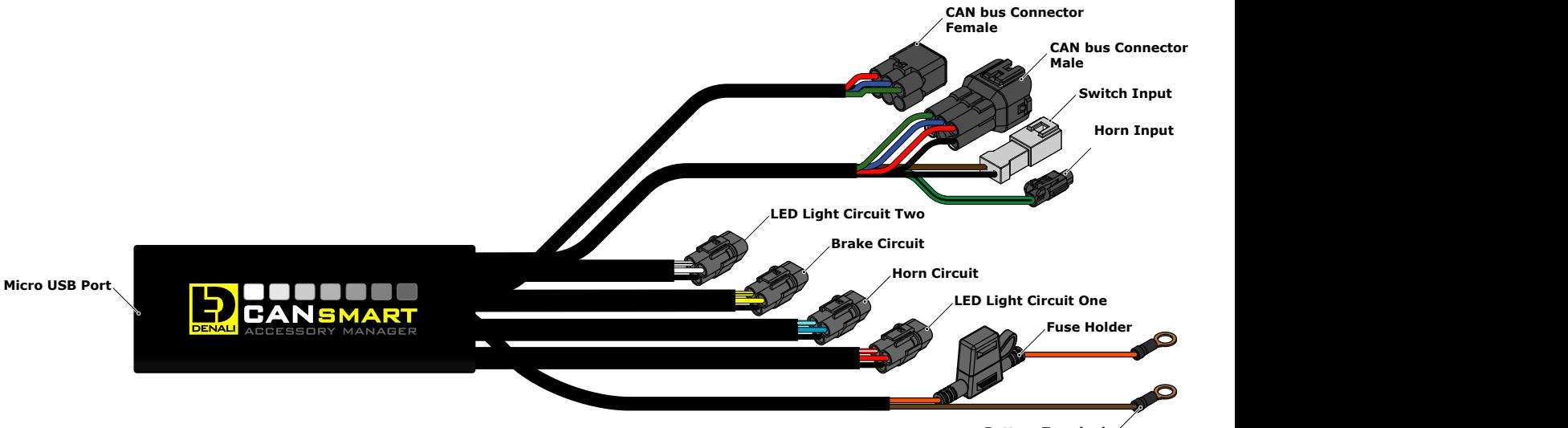

**Battery Terminals**

#### **1.1 - Overview of Controller**

The DENALI CANsmart™ Controller provides plug-n-play installation and integrated control of up to four accessories to enable dozens of customizable settings that can be controlled right from the vehicles original controls or the CANsmart™ Accessory Manager Software.

The four circuits are pre-programmed to connect and independently control two sets of DENALI 2.0 lights, a SoundBomb horn, and our B6 auxiliary brake light. However, our Circuit Function Selector in the CANsmart software will let you run any accessory of your choice on any of the four circuits.

The illustration above depicts the preprogrammed default configuration, to see a all available circuit functions and settings please refer *Section 5* or visit our online user guide at: DENALIelectronics.com/KTM

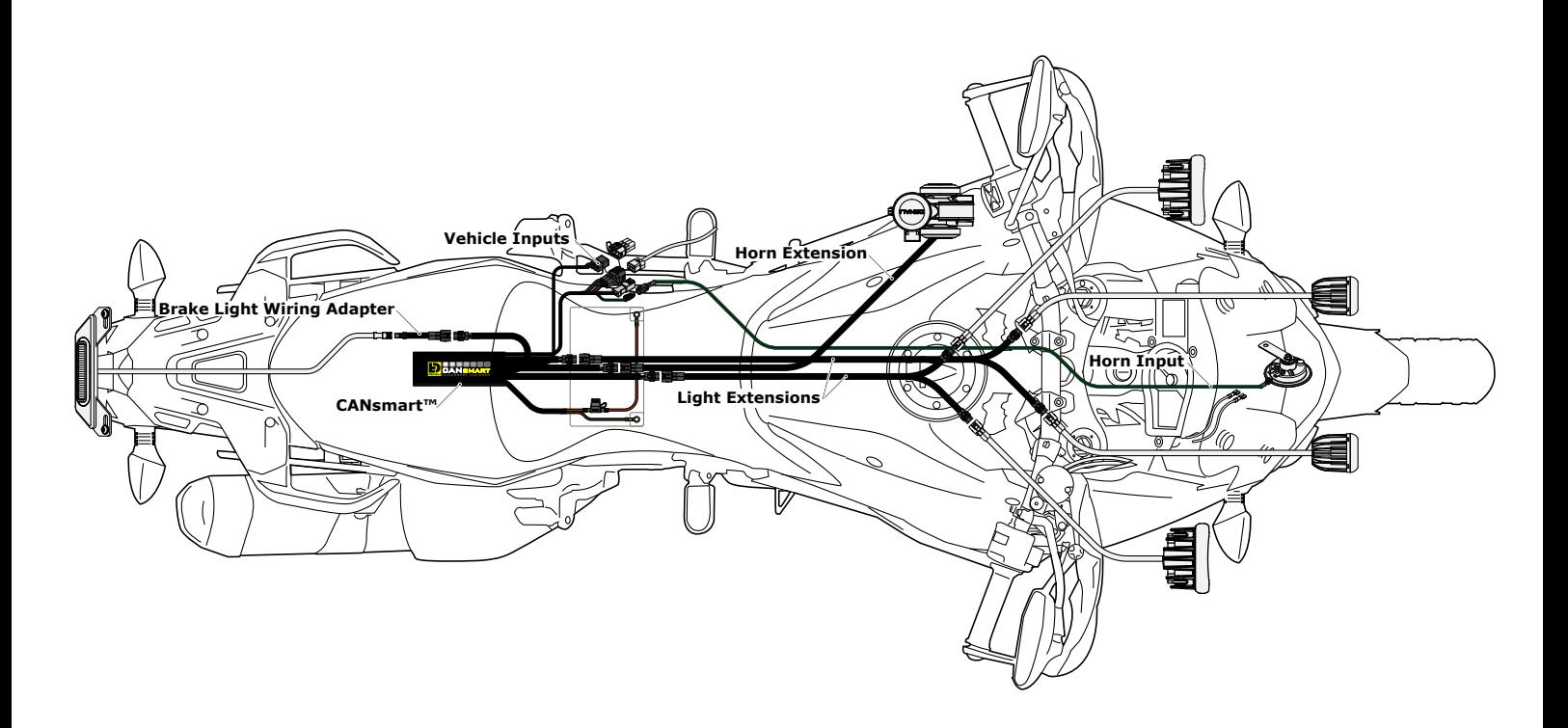

### **1.2 - Overview of System Features**

The two auxiliary light circuits enable independent adjustment of high and low beam brightness right from the vehicle's trip switch. It also features a "flash to pass" and "strobe when horn active" setting that will strobe the auxiliary lights when you pulse your high beam switch or sound your horn.

The feature-rich brake light circuit will transform a simple 2-wire brake light into a "smart brake light" complete with running light, multiple flash patterns, and deceleration activated braking functionality.

The horn circuit enables the addition of an auxiliary horn without having to add a relay and dedicated horn wiring harness.

For a full list of features and available settings refer to *Section 5*.

## 2. Connecting To CAN bus & Battery DENALIELECTRONICS.COM

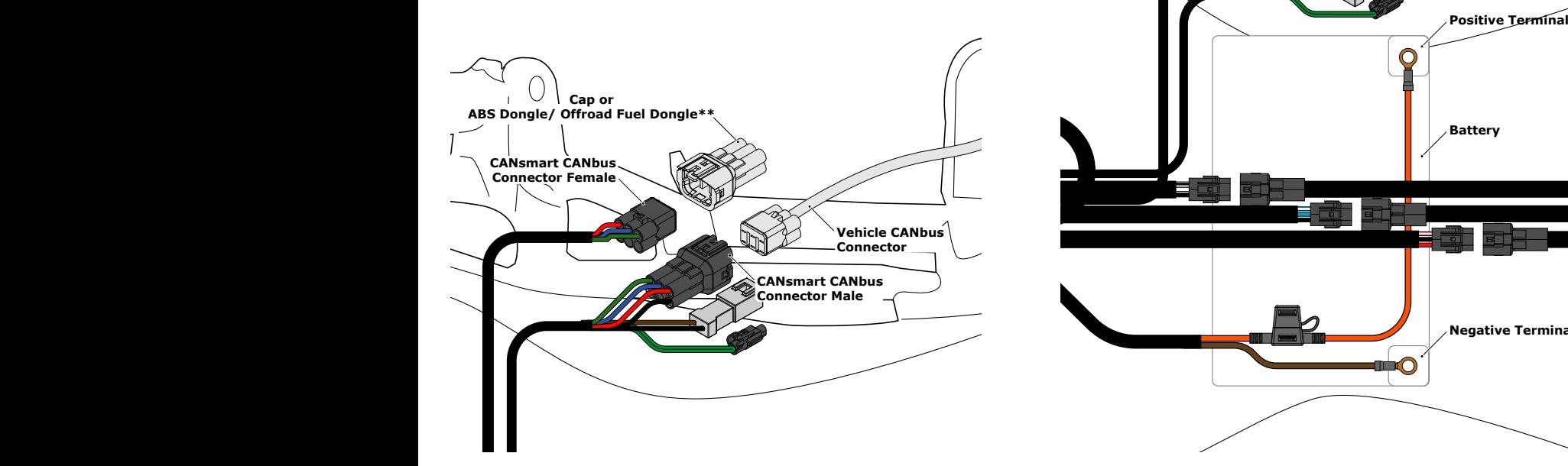

#### **2.1 - Connecting To The CAN bus**

**Step One:** Locate your bikes Diagnostic Port. The port is a gray 6-pin female MT Series connector. In general the connector is located underneath the riders seat. For the exact location, check your bikes owners manual.

**Step Two:** Remove the cap**\*\***.

**Step Three:** Next connect the male CAN bus connector on the CANsmart™ Controller to the Diagnostic Port.

**Step Four:** Install the cap<sup>\*\*</sup> to the female CAN bus connector on the CANsmart™.

**\*\*Note:** If your KTM has a ABS Dongle or Offroad Fuel Dongle installed, simply connect it to the female CANbus connector.

## 3. Connecting Accessories

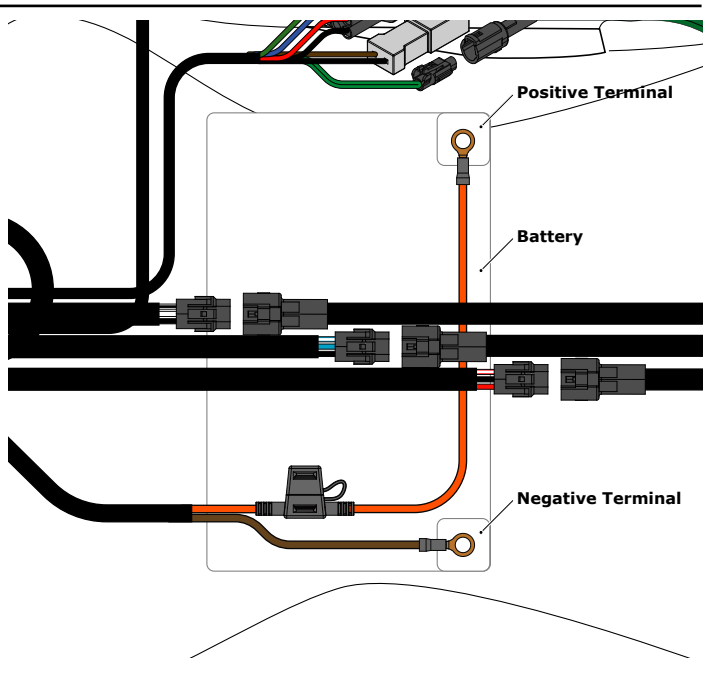

### **2.2 - Connecting To The Battery**

**Step One:** Remove the fuse from the fuse holder. **Step Two:** Gain access to the vehicle's battery and disconnect the negative (-) and positive (+) terminals.

**Step Three:** Connect the CANsmart™ wiring harness to the battery via the ring terminals. Be sure the orange wire lead with the fuse holder goes to the positive (+) terminal of the battery.

**Step Four:** Re-install the fuse into the fuse holder.

**Note:** Place the fuse holder in an easily accessible location for on the convenient service in the event of a blown fuse.<br> **Light Extension** 

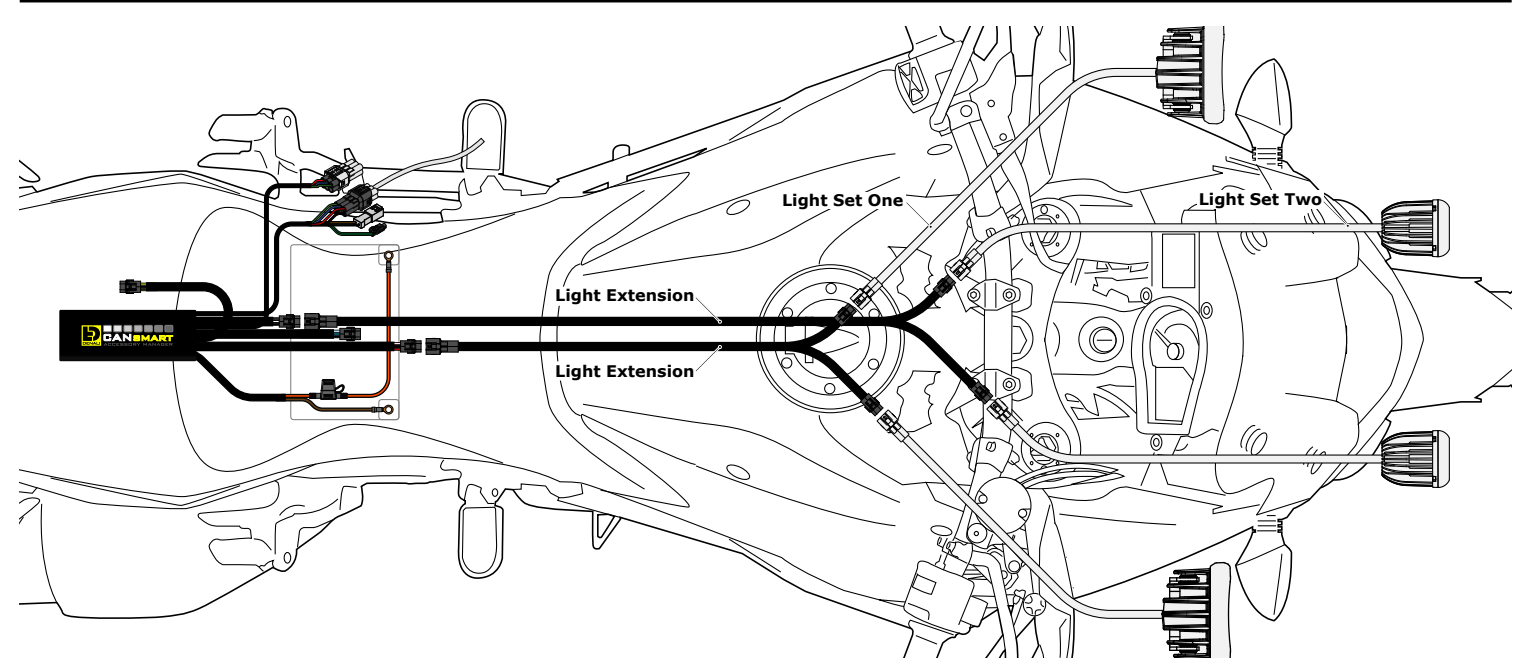

#### **3.1 - Light Set One & Two - (Red & White Circuits)**

In the default configuration, the circuit for Light Set One is the longest red lead, the shortest white lead is for Light Set Two. Both circuits are designed to handle up to 10 amps each.

**Step One:** Plug the male 3-pin connector of the Light Extension-Splitter into one of the CANsmart™ Controller's light circuits.

**Step Two:** Begin routing the harness toward the front of the bike. Secure the harness to the vehicle's frame along the way with the included zip ties. Be sure to avoid any moving components such as radiator fan blades or suspension.

**Step Three:** Plug the DENALI Light Pods into the female 3-pin connectors of the Extension-Splitter. Repeat steps *One* through *Three* using a second Light Extension-Splitter for the second set of lights.

**Two-Wire Dimming:** Turn off "Three-Wire Dimming Mode" for correct dimming operation of auxiliary LED lights that have only two wires. If enabled the 3rd yellow wire will be deactivated and PWM data will instead be transmitted through the red wire.

Wire two wire lights using the red wire for positive (+) and the black wire for negative (-).

## 3. Connecting Accessories (continued) DENALIELECTRONICS.COM

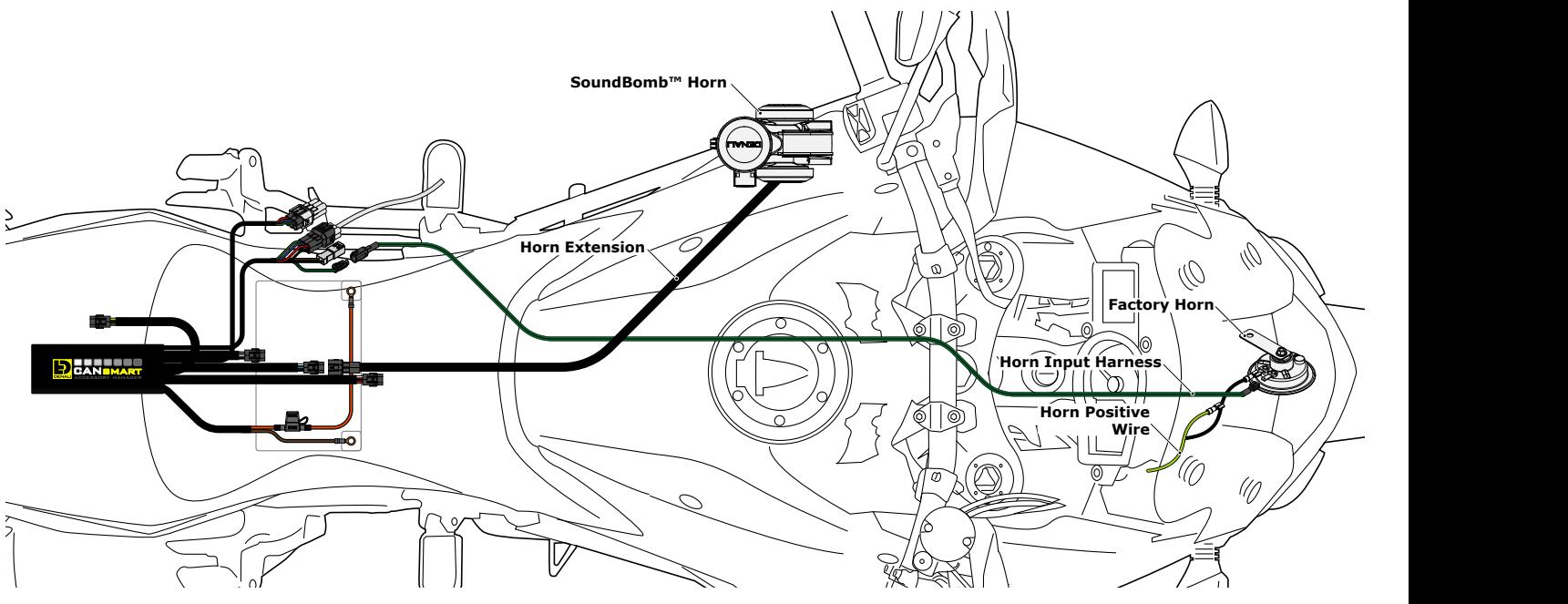

#### **3.2 - Horn - (Blue Circuit)**

**Step One:** Plug the male 2-pin connector of the Horn Extension into blue horn circuit on the CANsmart™ Controller.

**Step Two:** Begin routing the harness toward the front of the bike. Secure the harness to the vehicle's frame along the way with the included zip ties. Be sure to avoid any moving components such as radiator fan blades or suspension.

**Step Three:** Plug the spade connectors of the Horn Extension into the DENALI SoundBomb Horn. The Green wire connects to the positive (+) terminal on the horn, the Black wire goes to the negative (-) terminal.

#### **3.3 - Horn Input Harness**

**Step One:** Plug the male 1-pin connector of the Horn Input Harness into the green with black stripe horn input wire on the CANsmart™ Controller.

**Step Two:** Disconnect the horn positive wire from the factory horn.<br> **Step Two:** Connect the Horn Input Harpees to the factory horn. **Step Three:** Connect the Horn Input Harness to the factory horn positive terminal.

**Step Four:** Plug the horn positive wire into the piggy back terminal on the Horn Input Harness.

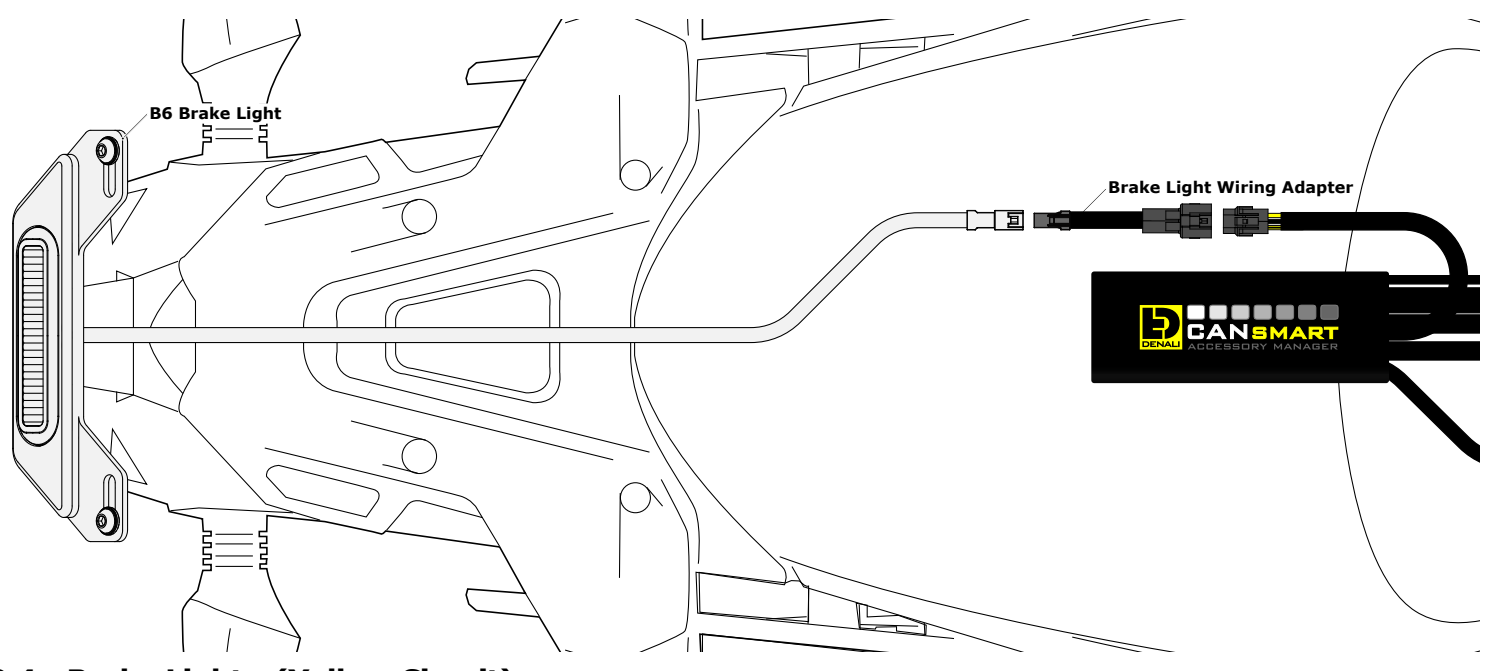

#### **3.4 - Brake Light - (Yellow Circuit)**

**Step One:** Route the harness of the DENALI B6 Brake Light from the rear of your motorcycle toward the CANsmart™ Controller. **Step Two:** Plug the Brake Light Pigtail into the connector on the DENALI B6 Brake Light.

**Step Three:** Plug the male 2-pin connector of the Brake Light Pigtail into the yellow brake light circuit on the CANsmart™ Controller.

# 4. Alternate Light Wiring Options DENALIELECTRONICS.COM

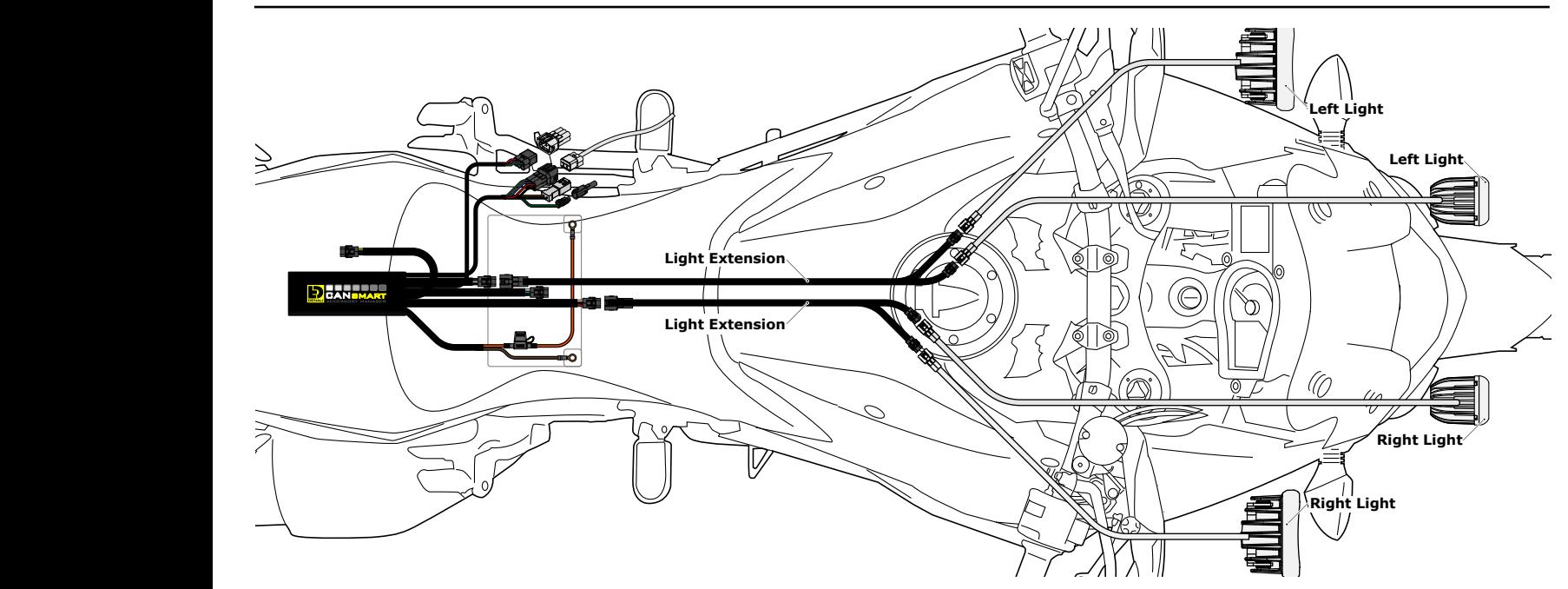

#### **4.2 - Left/Right Split Lights**

Wiring your LED Lights split left/right enables the "Off When Turn Signal Active" feature to cancel only the LED lights on the corresponding side of the bike that the signal was activated. When lights are wired as sets *(Figure 3.1),* the LED lights on both sides of the bike will cancel regardless which side turn signal is activated.

**One:** Plug the male 3-pin connector of the Light Extension-Splitter into one of the CANsmart™ Controller's light circuits.

**Step Two:** Begin routing the harness toward the front of the bike. Secure the harness to the vehicle's frame along the way with the included zip ties. Be sure to avoid any moving components such as radiator fan blades or

**Step Three:** Plug the DENALI Light Pods from the right side of the motorcycle into the female 3-pin connectors of the Extension-Splitter. Repeat steps *One* through *Three* using a second Light Extension-Splitter for the lights on the left side of the motorcycle

**Step Four:** Connect the CANsmart to the Device Manager Software. Using Circuit Function Selector, reassign the circuits used to be "Left Light 1" for the circuit powering the left side LED lights, and "Right Light 1" for the circuit powering the right side LED lights.

# 5. Software Overview **DENALIELECTRONICS.COM**

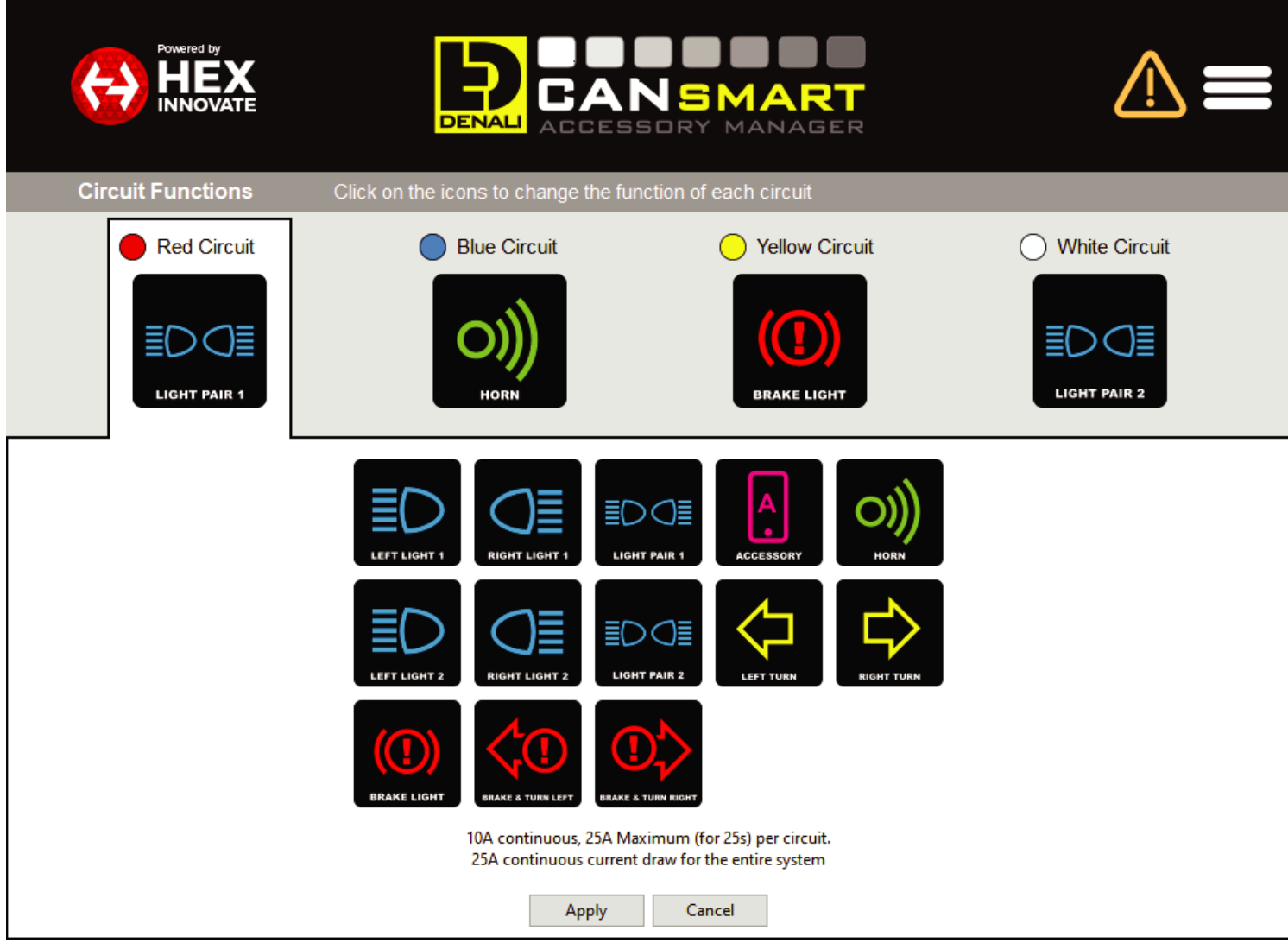

### **5.1 - Circuit Function Selector**

The Circuit Function Selector in the CANsmart software will let you run any accessory of your choice on any of the four circuits. Click on a circuit icon to open the drop down menu and make your selection from the list of available circuit functions. Continue reading for an overview of each circuit function and its available settings.

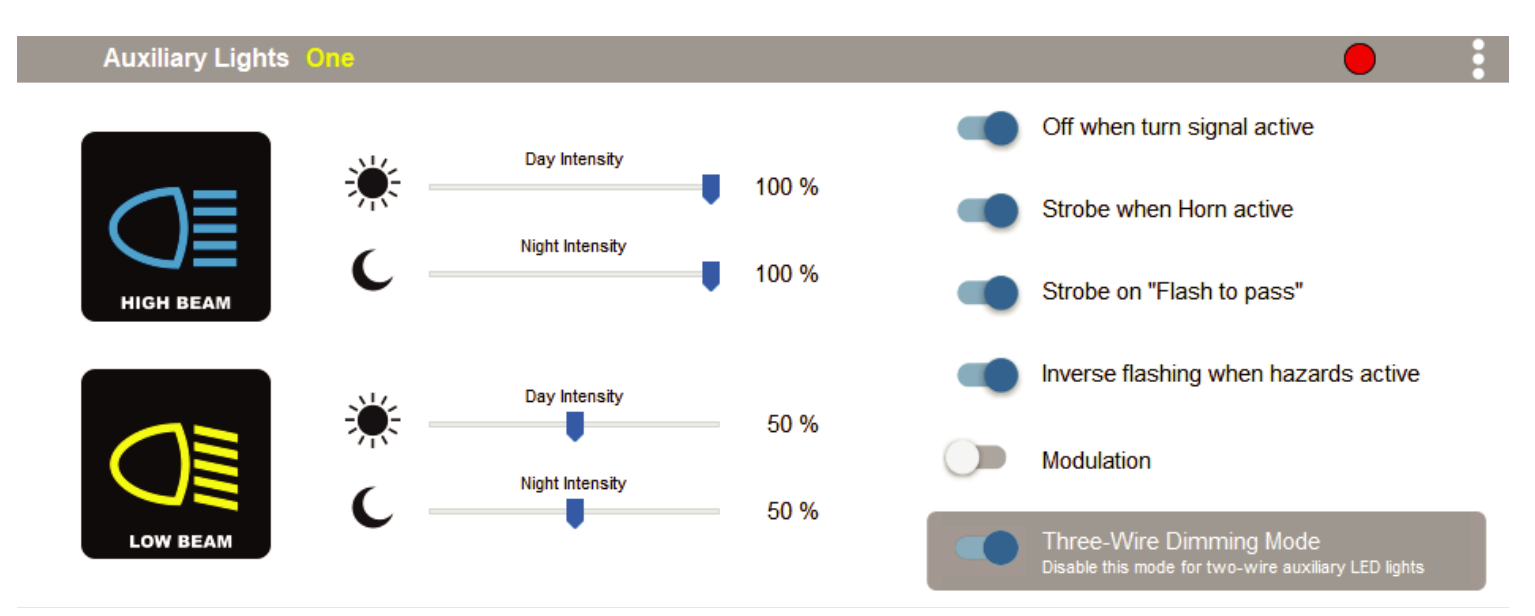

### **5.2 - Auxiliary Lights One (Pair or Split)**

Available settings include "Off when turn signal active", "Flash when turn signal active", "Strobe when horn active", "Strobe on flash to pass", "Inverse flashing when hazards active" as well as "Modulation". "Three-Wire dimming mode" can be turned off to properly dim LED lights which do not have a dedicated 3rd dimming wire. From the extra settings window you can adjust the "Strobe Intensity" as well as the "Modulation variation".

## 5. Software Overview (continued) DENALIELECTRONICS.COM

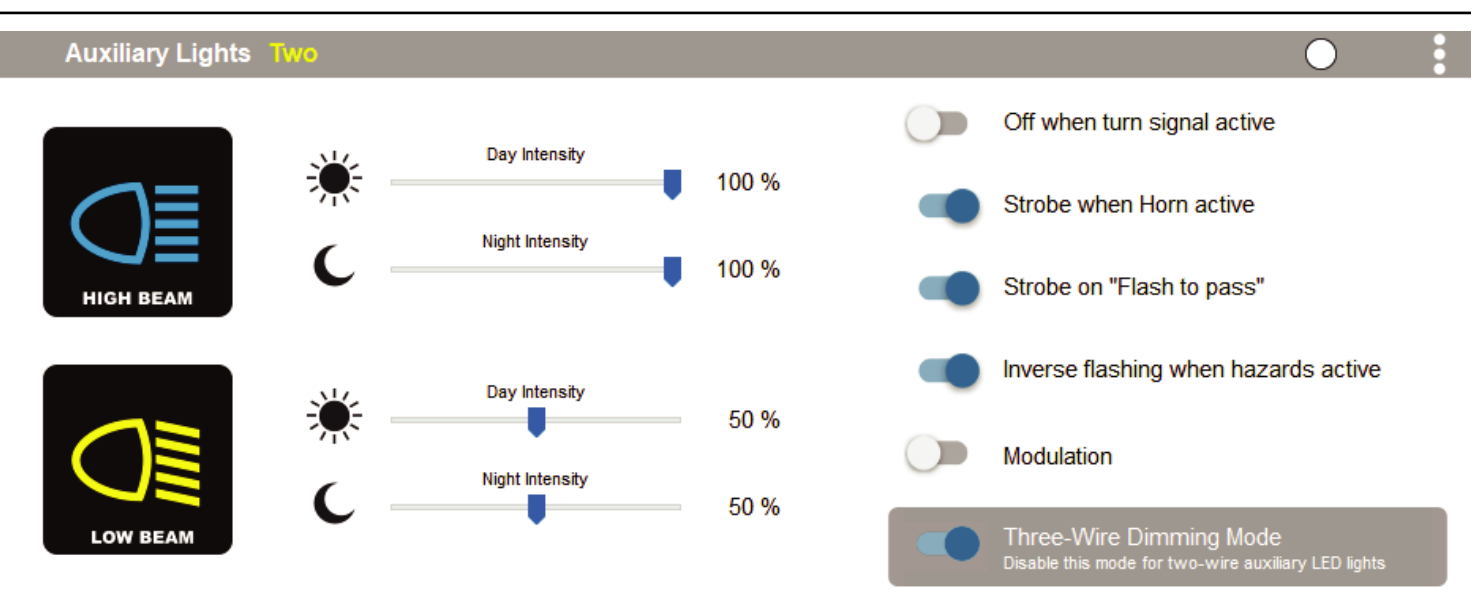

#### **5.3 - Auxiliary Lights Two (Pair or Split)**

Available settings include "Off when turn signal active", Flash when when turn signal active", "Strobe when horn active", "Strobe on flash to pass", "Inverse flashing when hazards active" as well as "Modulation". "Three-Wire dimming mode" can be turned off to properly dim LED lights which do not have a dedicated 3rd dimming wire. From the extra settings window you can adjust the "Strobe Intensity" as well as the "Modulation variation".

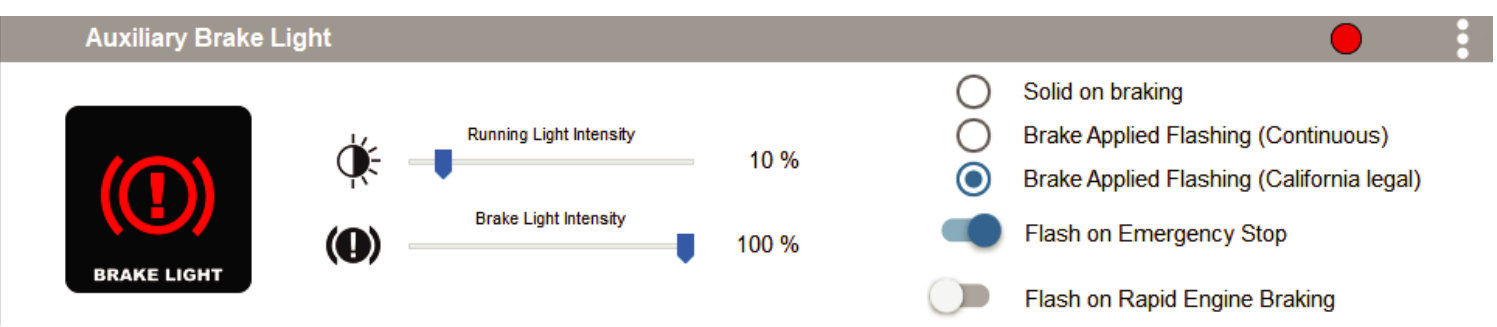

#### **5.4 - Auxiliary Brake Light**

The feature-rich Auxiliary Brake Light circuit function will transform a simple 2-wire brake light into a "smart brake light" complete with running light, multiple flash patterns, and deceleration activated braking functionality. From the extra settings window you can also adjust the "Brake Flashing Travel Speed" as well as the "Deceleration activated braking sensitivity".

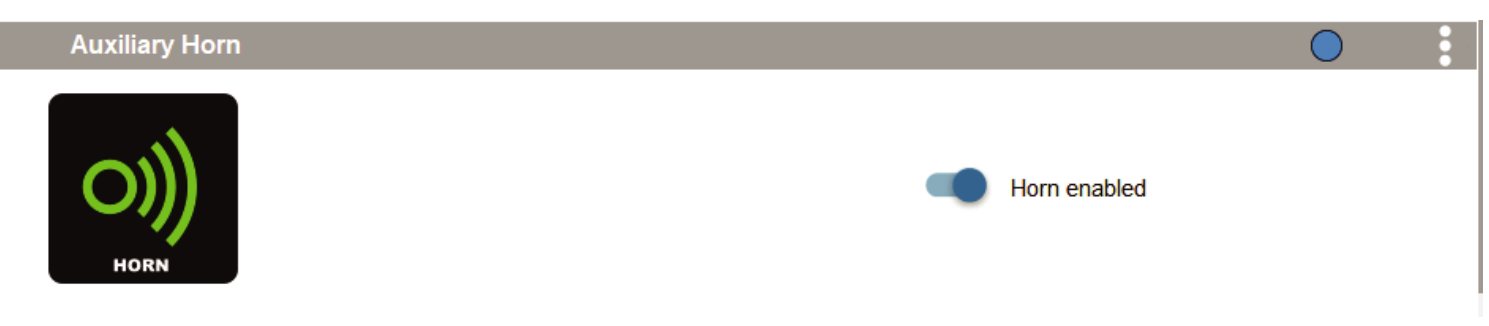

#### **5.5 - Auxiliary Horn**

The horn circuit enables the addition of an auxiliary horn without having to add a relay and dedicated horn wiring harness.

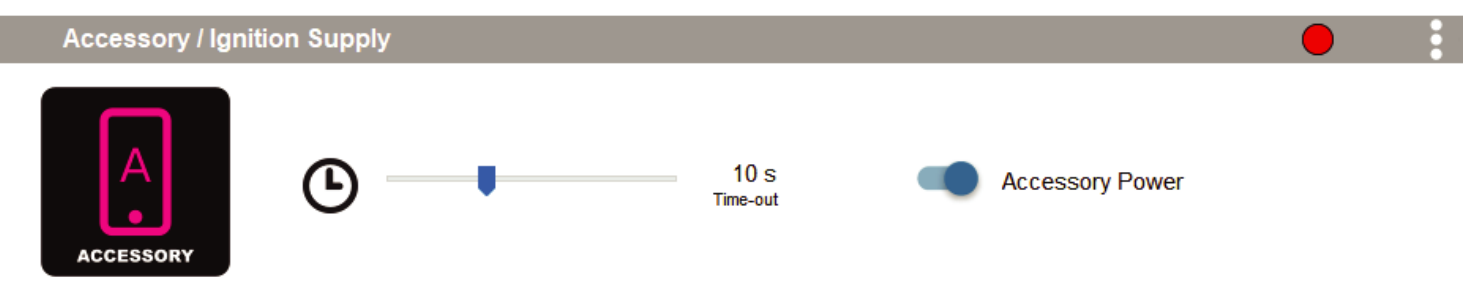

### **5.6 - Accessory**

The Accessory circuit function will provide simple switched 12v power to an accessory of your choice when the motorcycles ignition is turned on. Additionally a time-out can be set from 0-60 seconds, which determines how long the accessory circuit will remain on after the motorcycles ignition is turned off. The 3rd "data" wire always turns off instantly with ignition.

# 5. Software Overview (continued) DENALIELECTRONICS.COM

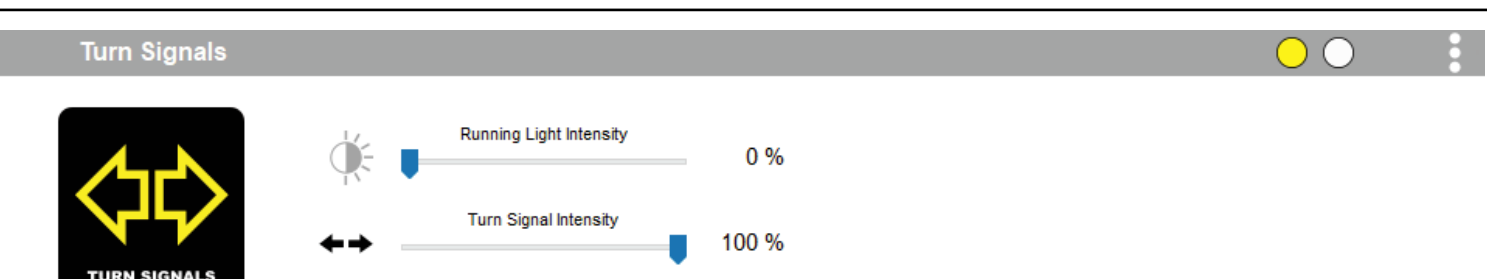

#### **5.7 - Turn Signals**

The turn signal circuit enables the addition of an auxiliary turn signals without having to tap into the bikes factory turn signal harness.

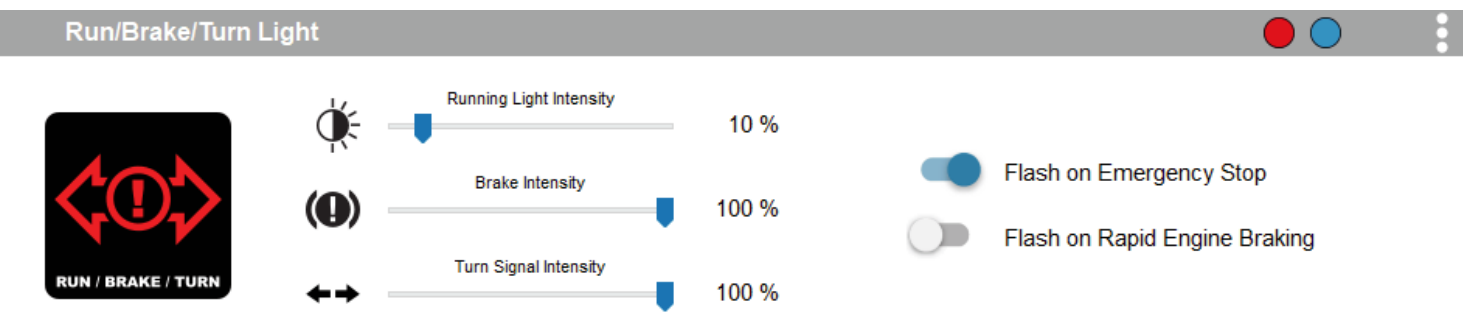

#### **5.8 - Run/Brake/Turn**

The run/brake/turn signal circuit enables the addition of an auxiliary run brake turn signals complete with flash patterns, all without having to tap into the bikes factory turn signal or brake harness.

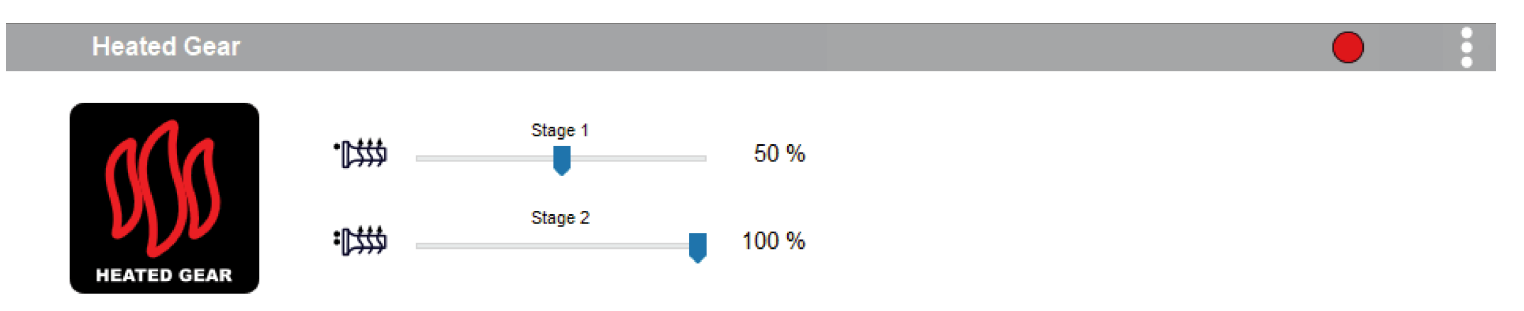

#### **6.9 - Heated Gear**

The heated gear circuit enables heated gear to work in conjunction with the motorcycles factory heated grip settings. The temperature of the heated gear can be adjusted from 0%-100% for each stage the motorcycle has for the factory heated grips.

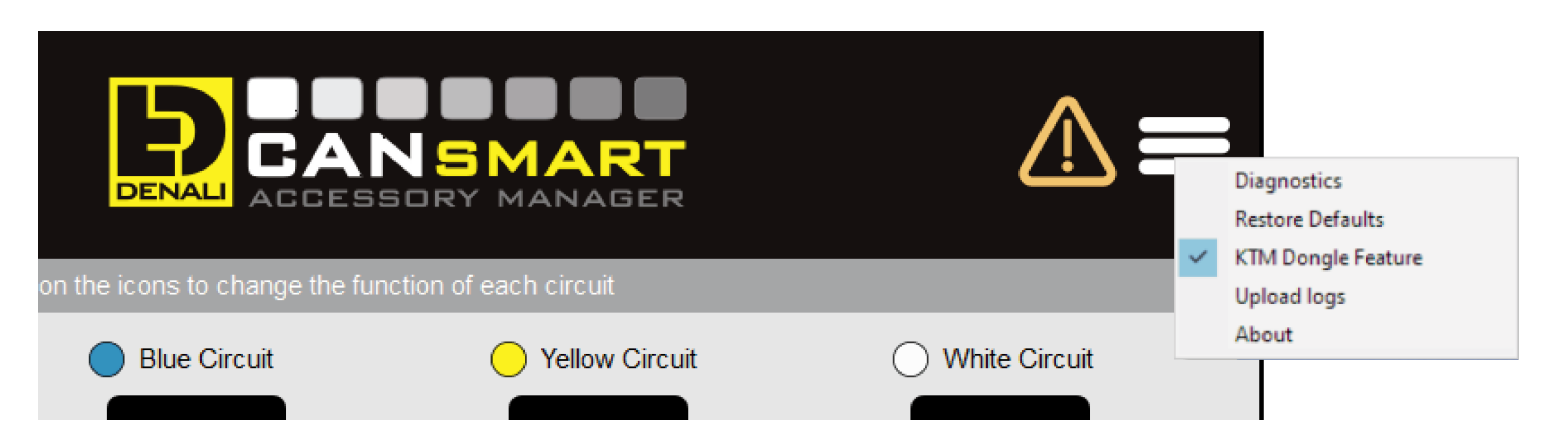

#### **6.10 - KTM Dongle**

The ABS dongle enables additional features in the ABS control unit and the ECU and will allow the motorcycle to remember your settings, eliminating the need to reset the ABS and MTC every time you restart the motorcycle. Additional features include:

 -ABS Mode: Offroad -ABS Mode: Off -ECU Mode: 80 Octane

#### **5.11 - Where To Download The Software**

The CANsmart™ Accessory Manager Software is available for both Windows and Mac operating systems. To download your copy please visit WWW.DENALIELECTRONICS.COM/KTM

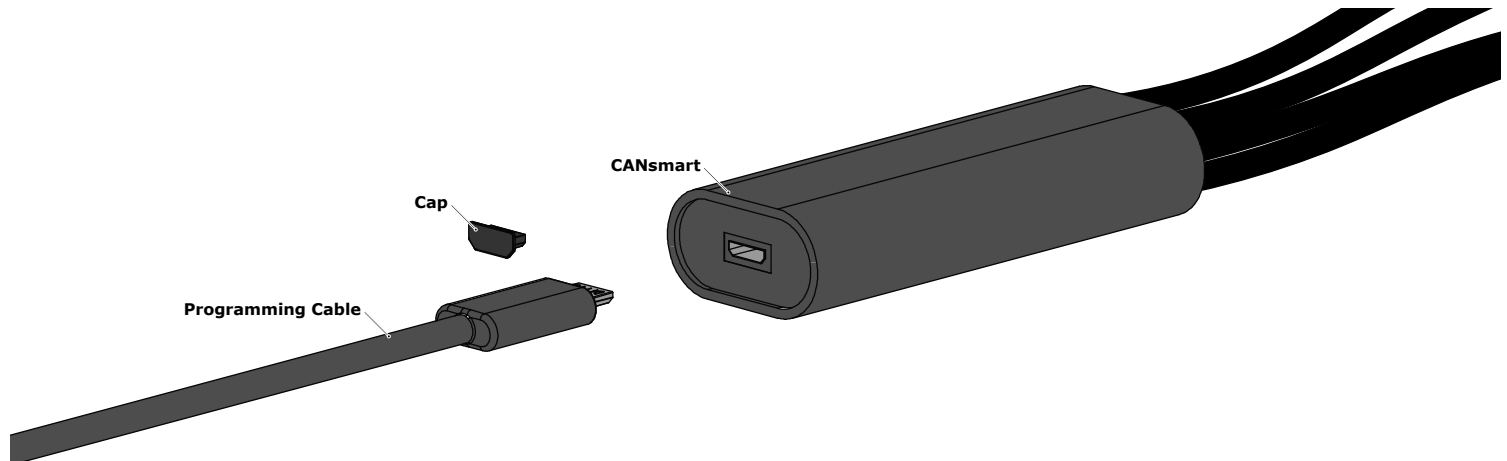

#### **5.12 - Connecting The Device To The Software**

**Step One:** Remove the protective cap from micro USB port on the end of the CANsmart™ Controller. **Step Two:** Plug the provided programming cable into the CANsmart™ Controller, and plug the other end into your computers USB port. **Step Three:** Open the CANsmart Accessory Manger Software and turn the motorcycle's ignition to the "ON" position.

## 6. Controlling Via The Motorcycle

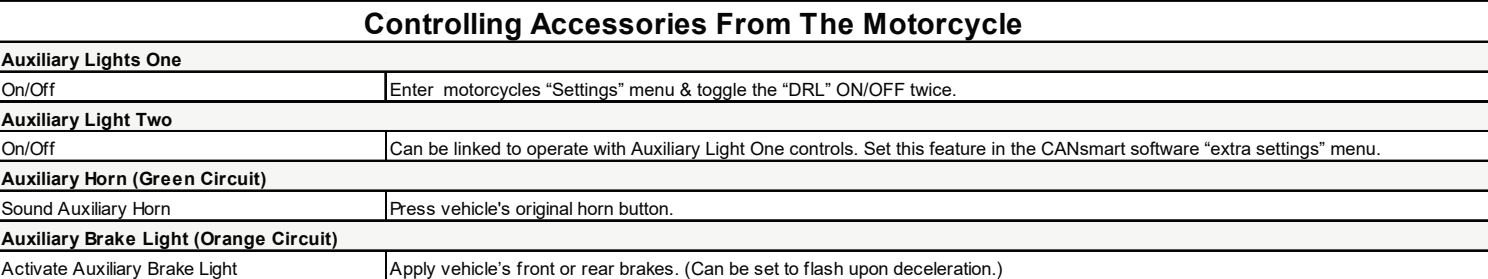

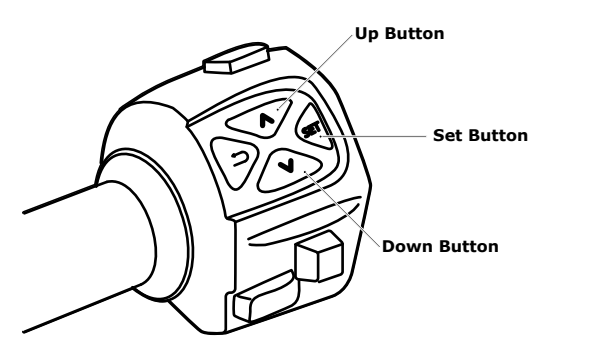

#### **6.1 - KTM Combination Switch**

The menu screen is accessed and controlled via the factory left hand side handlebar combination switch.

There are three variants of the menu screen which vary depending on the model and year of the motorcycle. Operation varies slightly for each version. See sections *6.2* through *6.4* for an overview of each different screen style, and how to the access the DRL setting in each menu.

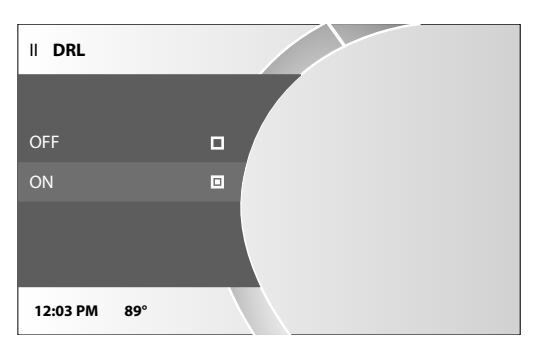

#### **6.2- MY RIDE-equipped TFT Screens**

**Step One:** While the motorcycle is stationary, press the "set" button when the menu is closed.

**Step Two:** Press the "up" or "down" button until the "preferences" option is highlighted, then press the "set" button to open the menu.

**Step Three:** Press the "up" or "down" button until the "DRL" option is highlighted, then press the "set" button to open the menu.

**Step Four:** Toggle the DRL ON and OFF twice. If the DRL is currently ON the button sequence will be "up-set-down-set-up-set-down-set". If the DRL is currently OFF the sequence will be "down-set-up-set-down-set-up-set".

# 6. Controlling Via The Motorcycle (continued)

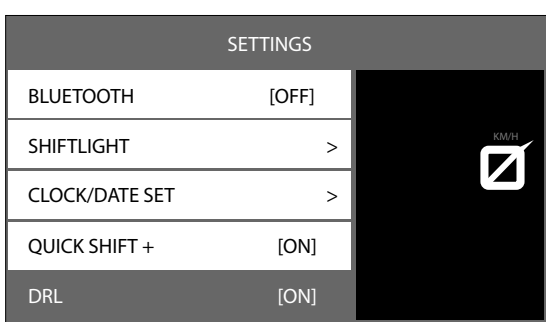

#### **6.3 - TFT Screens**

**Step One:** While the motorcycle is stationary, press the "set" button when the menu is closed.

**Step Two:** Press the "up" or "down" button until the "settings" option is highlighted, then press the "set" button to open the menu.

**Step Three:** Press the "up" or "down" button until the "DRL" option is highlighted, then press the "set" button four times to toggle the lights ON or OFF.

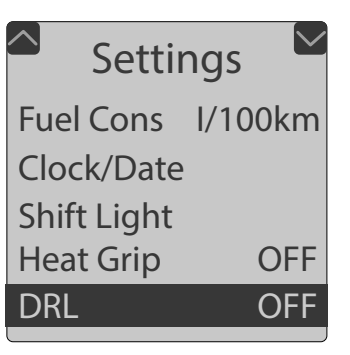

#### **6.4 - Standard Screens**

**Step One:** While the motorcycle is stationary, press the "set" button when the menu is closed.

**Step Two:** Press the "up" or "down" button until the "settings" option is highlighted, then press the "set" button to open the menu.

**Step Three:** Press the "up" or "down" button until the "DRL" option is highlighted, then press the "set" button four times to toggle the lights ON or OFF.

# 7. Controlling Via The Optional Switch

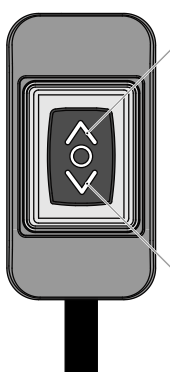

**Auxiliary Lights One (Up Button)**

**Auxiliary Lights Two (Down Button)**

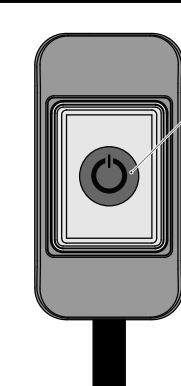

**Auxiliary Lights One (Button)**

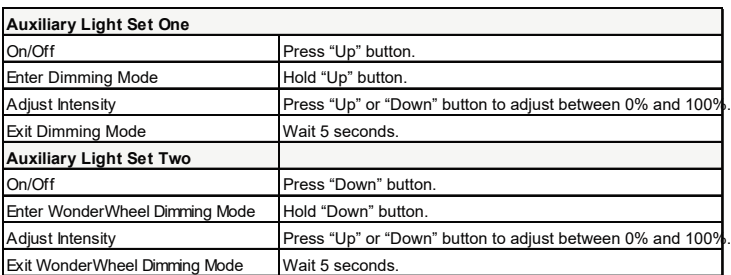

### **7.1 - DENALI Dual Button Switch 7.2 - Generic Single Button Switch**

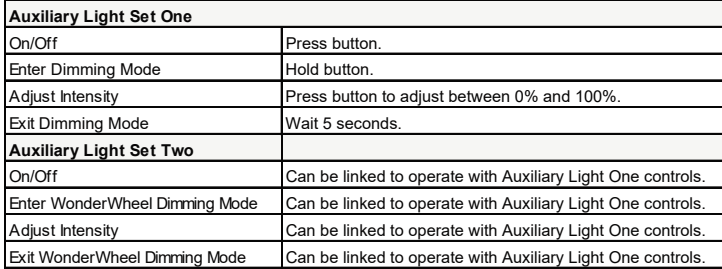

# 8. Troubleshooting Guide

DENALIELECTRONICS.COM

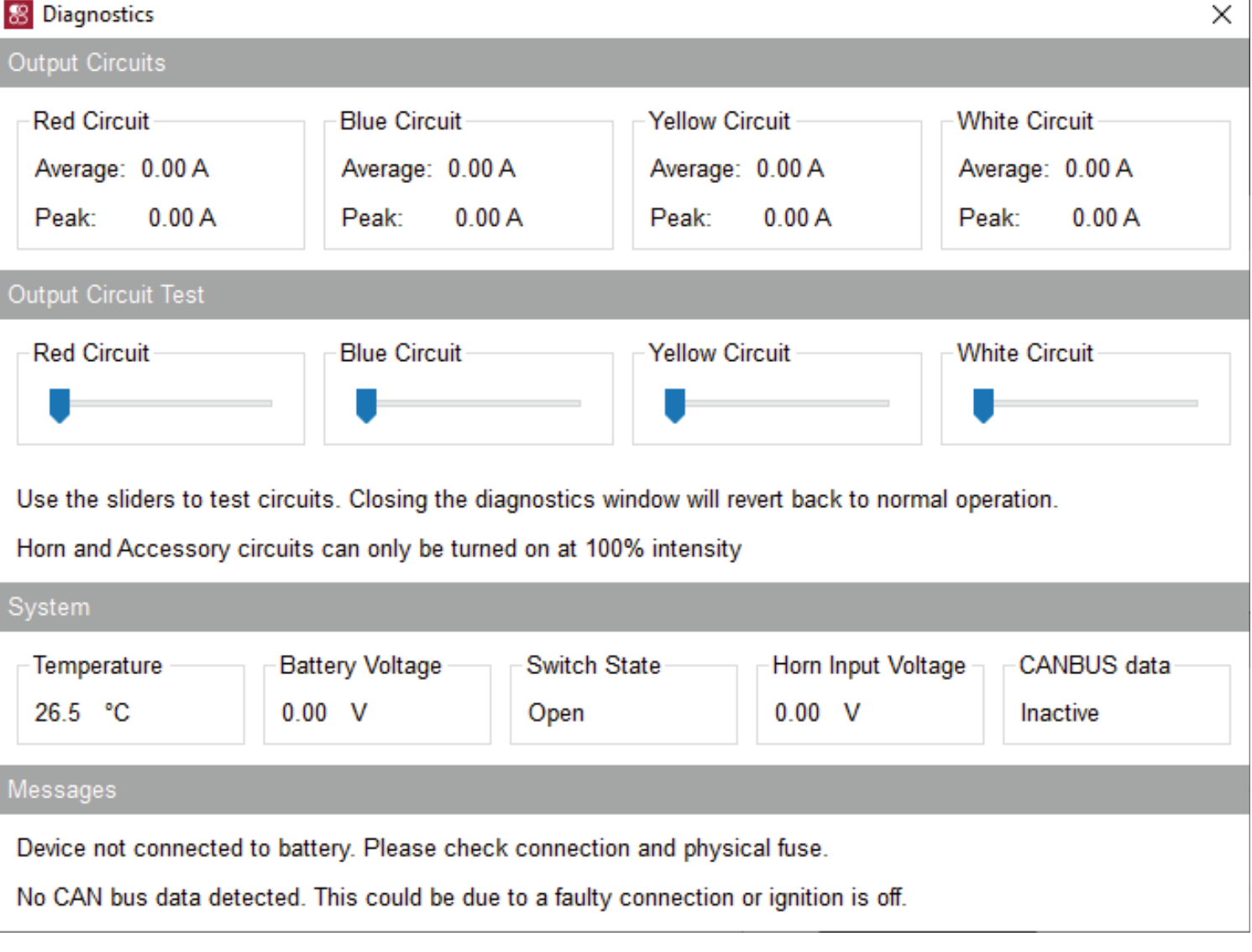

#### **8.1 - Diagnostics Windows**

The Diagnostics Window can be opened from the main menu. Use this window to get an overall view of the systems power consumption, as well as Battery/CAN bus voltage and device temperature.

Each circuit can be tested by sliding the slider underneath the circuit name. The unit must be connected to the battery or another source of 12V DC power in order to use the circuit test feature. The circuits will revert to normal operation when the diagnostics window is closed.

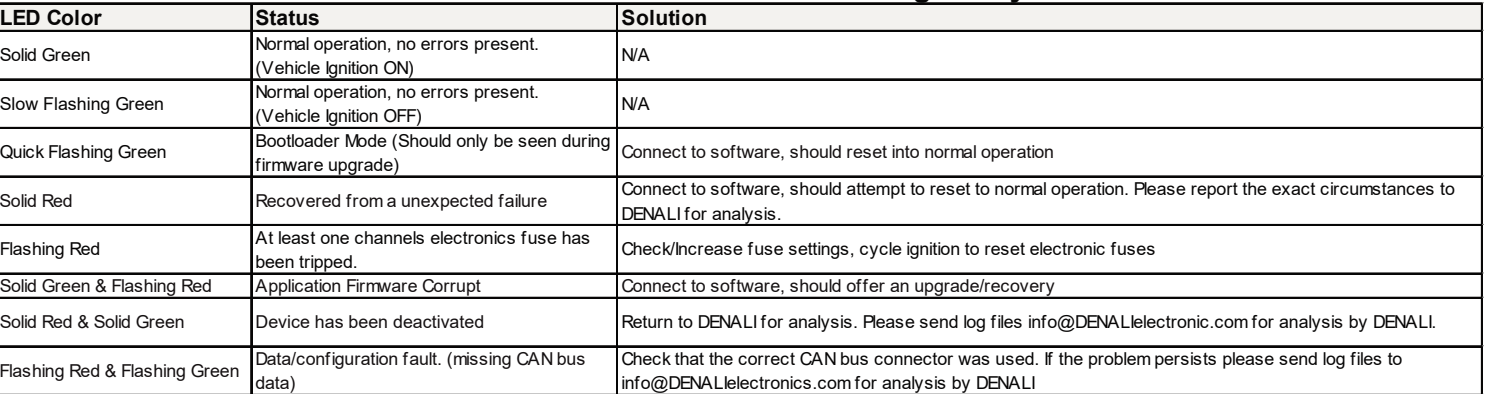

#### **CANsmart™ Status Indicator Light Key**

### **8.2 - Status Indicator Light**

The CANsmart controller features a LED status indicator light, the light is located next to the micro USB programming port. The chart above defines each of the LED colors/flash patterns, and provides possible solutions to any faults that are present in the system.

#### **8.3 - Online Trouble Shooting Guide**

For the most up to date comprehensive trouble shooting guide, please visit DENALIelectronics.com/KTM